# Version 1.02 firmware Original control panel

### **General set up**

- **1** Mount the PixelBrick control box in the required location. The control box is IP20 rated and so must be located in a dry position.
- **2** Mount each PixelBrick head and run each cable back to the control box via a route that does not create a trip hazard. Connect each PixelBrick head connector to one of the six output sockets on the rear panel.

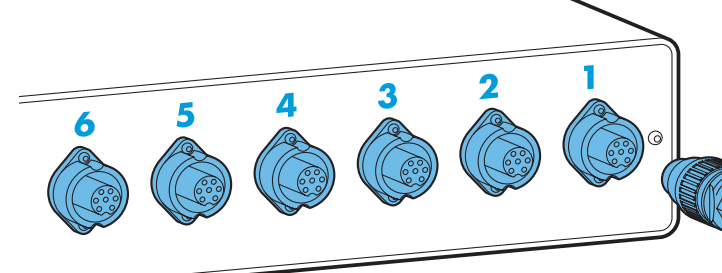

Pixel RANG

**3** Where external control is to be used, connect a DMX lead (XLR 5-pin female) to the input socket on the front panel.

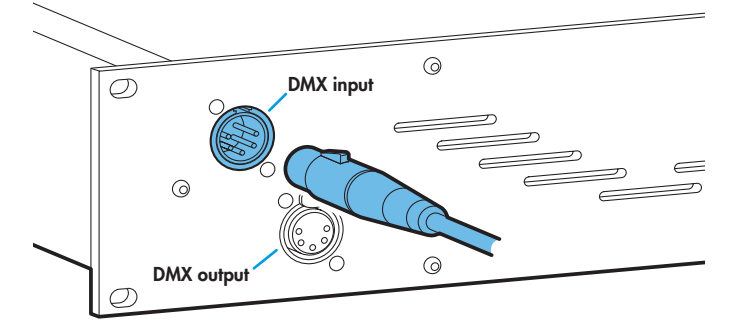

- Where other fixtures are to be used in a control daisy-chain, connect a DMX lead (XLR 5-pin male) to the output socket on the front panel.
- **5** When all PixelBrick heads are connected, apply power to the control box.
- **6** Use the control panel to access the internal menu and choose the appropriate operation mode and related settings (see over).
	- To optionally clear all previous settings: On the control panel, press the middle two buttons ( $\Box$  and  $\Box$ ) while the DMX address is displayed (e.g. **A001**, **A002**, etc). The four digit display will show **FACT** then **SET** to indicate that the device has been returned to its default condition.

#### **Cables and connectors**

PixelBrick heads are supplied as standard with cable lengths of 1.5m (5 ft). However, alternative cables lengths up to 15m (50 ft) can be fitted to order at manufacture. Where cable lengths must be altered in the field, the head connector pin-out is as follows:

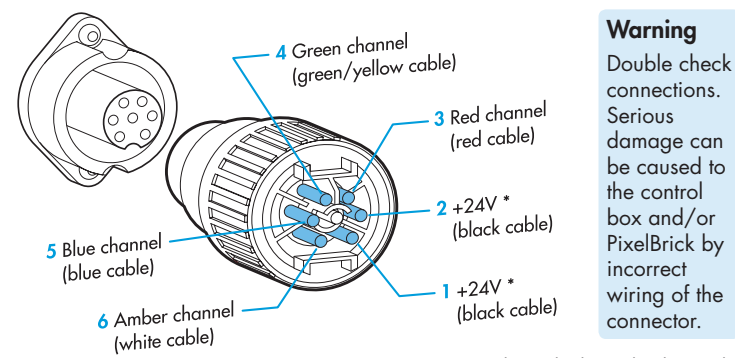

#### Important

When PixelBrick heads are suspended off ground, always use safety wires rated to a minimum of 8kg (18lbs) around the yoke.

#### **Operation modes**

The PixelBrick system provides a range of operation modes. These are selected using the MadE section of the control menu:

- **DMX** Allows RGBA control of all heads via DMX input. Using the **RES** (resolution) option you can determine the number of DMX channels required, from 24 channels down to just 3 (head groupings and colour permutations are adjusted accordingly). Internal chase effects are not available within this mode.
- **MANU** Provides RGBA colour mixing independently of any external control. Use the internal control menu (**MAN** section) to select the required colour values.
- **EF** M Allows the display of the dual internal chase effects, independently of any external control. Use the internal control menu (PR<sub>D</sub><sup>G</sup> section) to select the required chase effects, speeds and cross fades.
- **24+E** Provides control of RGBA mixing on each of the 6 individual heads and selection of the dual internal chase effects via DMX input. Requires 31 DMX channels.
- **4+E** Provides control of RGBA mixing (all 6 heads are combined) and selection of the dual internal chase effects via DMX input. Requires 11 DMX channels.

PixelBrick personalities are available for a variety of controllers. Please see www.pixelrange.com for details.

\* Pins 1 & 2 do not both need to be used.

#### **General notes**

- Ensure that only one DMX device in the chain is set as master (e.g. the lighting desk). This device is usually set to slave mode **o** slave
- This device is shipped with the DMX address set to **001**.
- If the device is used as a master, DMX transmission will only occur when the DMX address is displayed (e.g. **A001**, **A002**, etc).
- The four digit display can be set to fade out after 60 seconds, press to resume. To alter this mode: **PERS** > **DISP**.

### **Chase effects**

This section describes each of the 31 internal chase effects that are selectable either via the control menu (**PROG** > **C1**/**C2** > **EFEC**) or using DMX values sent from an external source. To use the internal effects, set the **MODE** option either to **EF M** (to control effects via the menu) or **4+E** or **24+E** (to control effects externally via DMX).

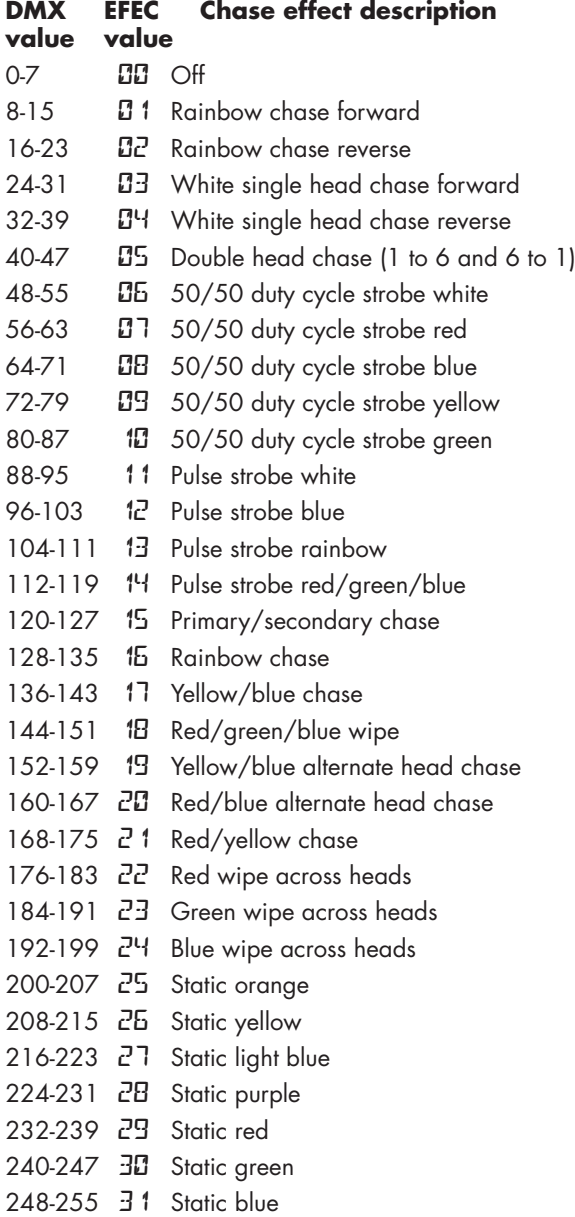

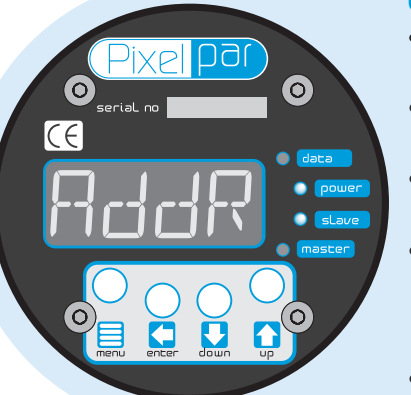

intensity<sup>\*</sup>

### **Using the control menu**

- When not in the menu, the four digit display shows the current DMX address e.g. **A001**
- Press  $\equiv$  to enter the menu. The four digit display will show **RddR**.
- Use **U** and **the move between menu options (or to** change a value within an option).
- Press **th** to enter an option (or to fix a changed value within an option and return to the previous option level). *Note: If you do not press* **to** fix a value, operation will *revert to the previously set mode at the next power on.*
- Press  $\equiv$  to exit from a menu option (and eventually exit the menu completely).

### **DMX channel and cell layouts**

This section shows the different ways, when using **DMX** mode, that the 6 heads can be mapped to varying numbers of DMX channels using the **PERS** > **RES** option.

The first channel of the PixelBrick system occurs at the DMX address selected using **AddR** and successive channels for the device follow from there.

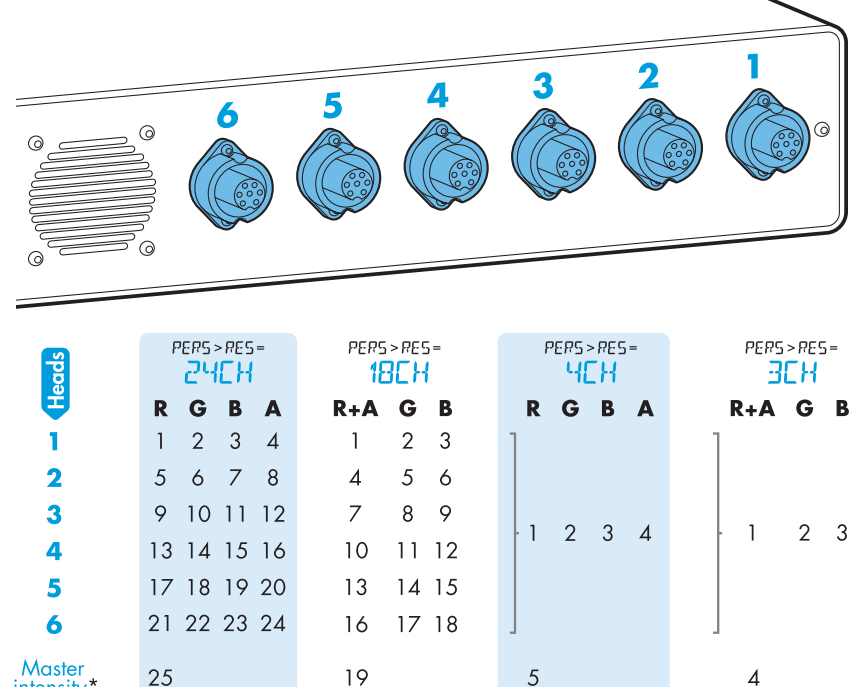

(\* Mode **DMX** only, when **PERS** > **MINT** is set to **ON**)

Mode **24+E** uses the same RGBA mapping as the **24CH** layout and mode **4+E** uses the same RGBA mapping as the <sup>4</sup>C<sub>H</sub> layout, however, the master intensity channels for these modes are different. The **24+E** and **4+E** modes also use additional channels for control of internal chase effects (see below).

#### **Chase effects and master intensity channel layouts**

The table below shows how the chase effects and master intensity controls are mapped to DMX channels for the  $24+E$  and  $4+E$  modes. Mode  $d11$ <sup>"</sup> does not use chase effects. The first channel of the PixelBrick system occurs at the DMX address selected using **RddP** and successive channels for the device follow from there.

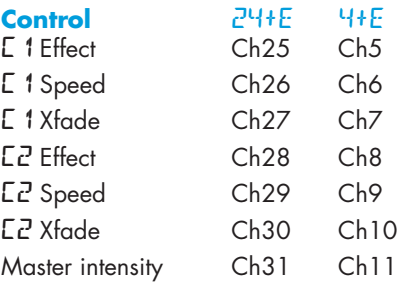

#### **Control menu contents**

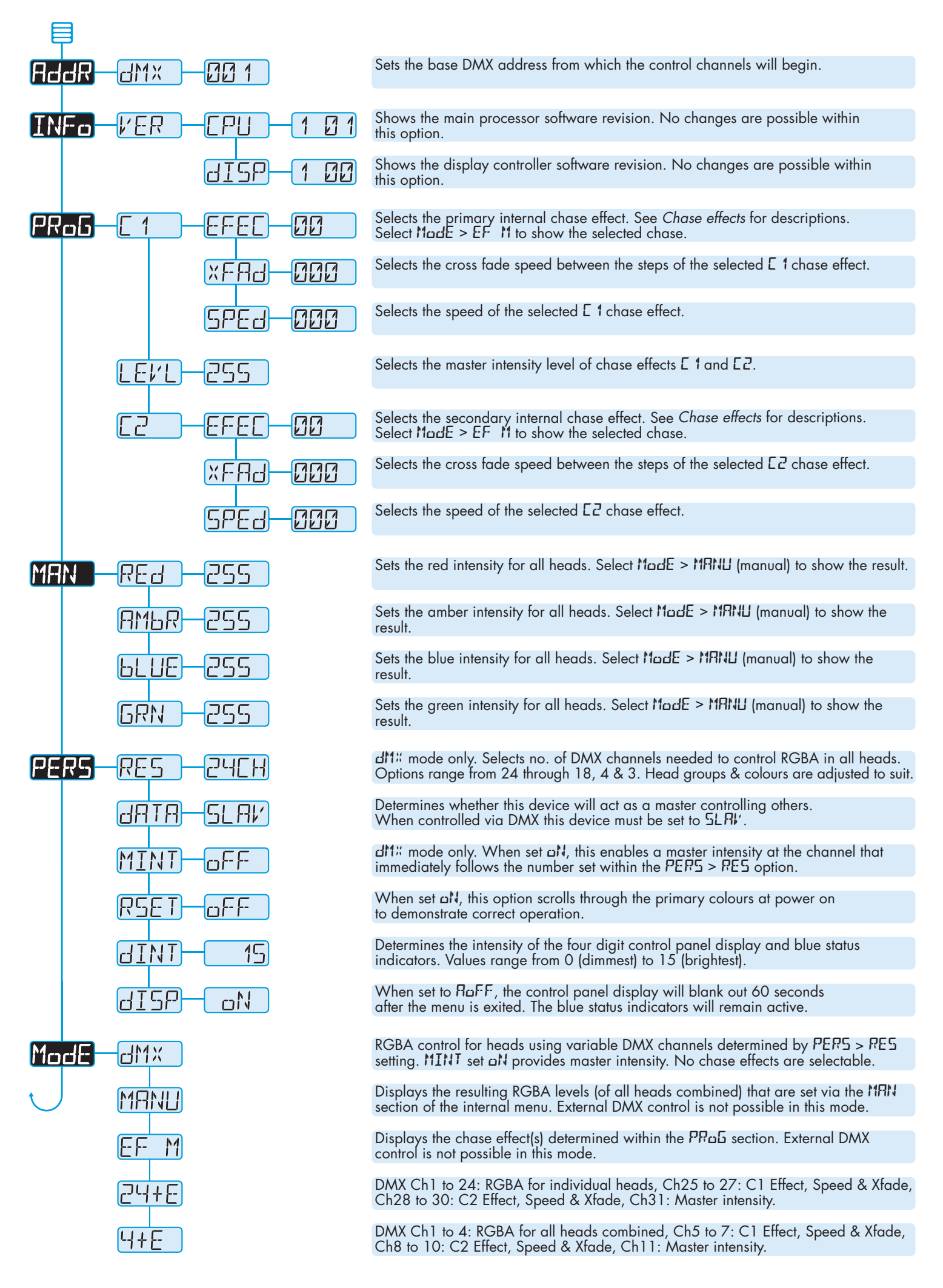

### **Using master mode to drive other units**

This unit can control any number of other Pixel Range fixtures via DMX links, without the need for a control desk.

- 1 Set this unit as **master** (**PERS** > **DATA** > **MAST**) and ensure all others are set to **slave** (**PERS** > **DATA** > **SLAV**). Connect all fixtures via DMX daisy-chain.
- 2 Set each slave to **Mode** > **DMX**.
- 3 Set each slave DMX address (using **AddR** > dM<sup>x</sup>) according to the following:

 18 cells are output in groups of 3 DMX channels to give RGB values per cell (54 channels in total). Set the address of each slave fixture according to which of the 18 cells you want them to appear within, or to begin with (for multi-cell fixtures): (**A001** for cell 1, **A004** for cell 2, ... **A052** for cell 18). Set RGBA slave fixtures to 3 channel mode (using **PERS** > **RES** > **3ch**).

4 Set the master to **Mode** > **EF m** (*the master unit's DMX address is ignored).* On the master, choose the required effects to display and send to the slave fixtures using **PROG** > **C1** and **C2**.

### **Troubleshooting**

#### Heads remain at blackout when illumination expected

- The  $\bullet$  regularity indicator should be lit if not, check the input power and fuse (see below).
- If live DMX is connected, the  $\bullet$  data indicator should be lit - if not, check the DMX cable and the desk output.
- Check that the selected MadE matches the desk personality being used.
- The master intensity channel for the current mode may be set at zero. For **di'i**<sup>"</sup> mode, check the setting of **PERS** > **MINT**.
- Ensure that only one DMX device in the chain is set as master.
- Standalone chase effects: Effects programmed using **PRoG** > **C** 1 and **C2** but the fixture is not in ModE > **EF M** mode. Check also that **PROG** > **LEVL** is not set at zero.
- Standalone RGBA mixing: Colour values set within MRN section but the device is not in MadE > MANU mode.

#### Unexpected head illumination occurring

• When using **DMX** mode: Check the setting of **PERS** > **RES**. See the section "DMX channel and cell layouts" on page 2 for an explanation of the various resolution modes.

#### **Fuse access**

The single fuse is located on the front panel of the control box. Use a small flat blade screw driver to twist the fuse holder anticlockwise until the carrier can be extracted to reveal the fuse.

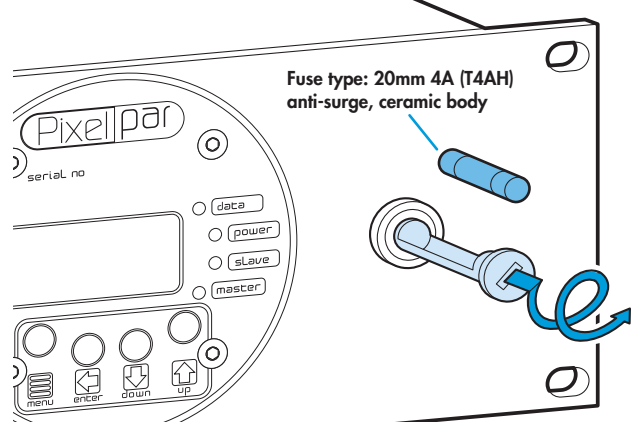

## **Specifications**

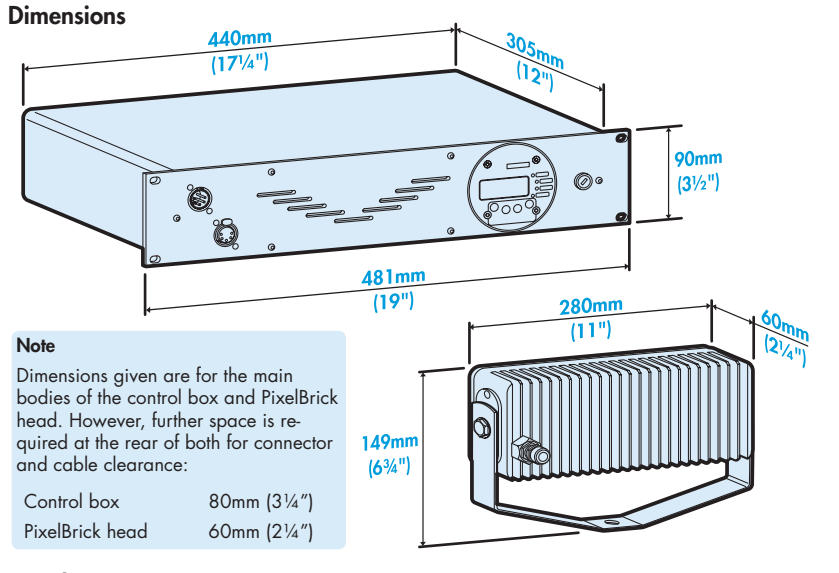

#### **Weight**

Power

Control box: 5kg (11 lbs) PixelBrick head: 1.6kg (3.5 lbs)

 Input voltage: 90 to 264V AC, 47 to 63Hz autosensing

Connector: Supplied with cable only: live, neutral & earth

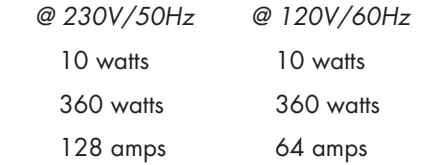

*\* The peak value occurs only at first power up and lasts only for a period measured in microseconds.* 

 $\epsilon$ 

#### Environmental ratings

Power requirements:

*Maximum (const.) Start up (peak\*)* 

*Standby* 

#### **Miscellaneous**

Approvals

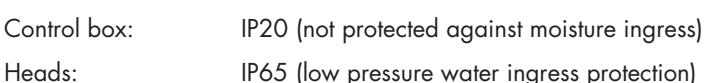

Control input: USITT DMX512 (input connector pin out below)

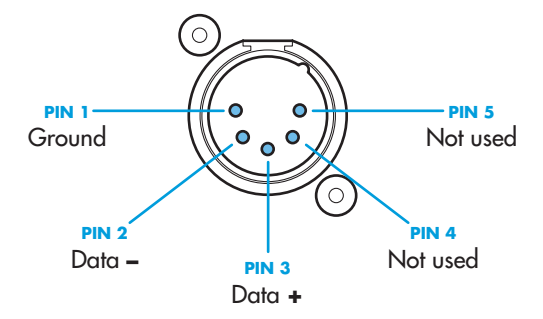

Documentation by Corporate Text & Design (www.ctxd.com) Release 1.02b

### UK +44 (0)1905 363600 sales@pixelrange.com

# **Pixel RANGE** www.pixelrange.com

### USA +1 865 675 3955 salesUSA@pixelrange.com